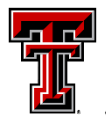

## TEXAS TECH UNIVERSITY<br>Data Management for Financial Resources

# **Quarterly News**

#### August 2022

**Contact DMFR:**

**Dmfr.support@ttu.edu**

**Visit us on the web:**

**http://depts.ttu.edu/dmfr**

**DMFR Training Website:**

**https://apps.dmfr.ttu.edu/trai ning/**

**DMFR Portal**

**https://portal.dmfr.ttu.edu**

#### In This Issue:

- Fiscal Year 2022 Year-End Deadlines
- Fund Balance & Carry Forward Budgeting
- FI121A Fund Balance Summary Report
- Encumbrances Rolled Forward
- FI030 Encumbrance Ledger Transaction Report
- Essential Finance and HR Reports for the new Fiscal Year
- Review Signature Authority for your Orgn
- Update your Available Budget Tab
- DMFR Class Schedule

### **Fiscal Year 2022 Year-End Deadlines**

The following timeline has been established to ensure timely and accurate financial reporting to the State Comptroller's Office. Documents received after these deadlines will be processed in FY22 only with approval from the Chief Accounting Officer & Controller.

#### **Tuesday, August 16**

Last day for Principal Investigators to approve, in accordance with TTU OP 65.05, subrecipient invoices for processing in FY22.

#### **Thursday, August 18**

• One-time payroll requests (additional compensation, lump sum payments, and payments to temporary employees) entered into EOPS with all departmental and Budget approvals by 5:00pm to process in FY22. FY23 requests should be held and submitted beginning September 1.

#### **Wednesday, August 31**

- Departmental deposits by 2:00pm to CCMS. All cash and check deposits received after this time will be credited to FY23. If you have questions concerning revenue accrual entries, contact AS at natalie.d.baker@ttu.edu.
- Year-end valuation letters by 5:00pm to AS at jennifer.branch@ttu.edu. Reporting templates will be provided via email by July 29.
	- o Library book and reference material purchases exceeding \$5,000 for the fiscal year
	- o Art and historical treasure collections
	- o Livestock inventory
- Effort certifications for the January 1 to June 30, 2022, certification period by 5:00pm. Outstanding effort certifications will be escalated after this date in accordance with  $TTU OP 65.02$ . Effort certification questions directed to AS at accountingservices.compliance@ttu.edu.
- Salary charges cleared from temporary salary FOPs (18T#) to the extent possible. Requests to carry negative fund balances on these fund types should be directed to Accounting Services at natalie.d.baker@ttu.edu.

#### **Tuesday, September 6**

- Institutional vouchers  $(IV's)$ , cost transfers  $(CT's)$ , revenue transactions (RT's), and journal vouchers (JV's) entered into FiTS or submitted to Accounting Services with all departmental approvals by 5:00pm.
	- o Remember to use a transaction date of August 31, 2022. Cost transfers are not allowed across fiscal years.
	- o IVs for consumable supplies and services must be processed in the fiscal year in which the goods/services were provided/received. However, if IVs are received after the deadline, they will be processed in FY23.

-continued-

Accounting Services (AS) MS 1105 Phone 2-2970 AccountingServices@ttu.edu

Resources: Accountant by Fund Class Grant Specialist by Organization

Cash & Credit Mgmt. Svcs MS 1102 Phone 2-3271 cash.caredit.services@ttu.edu

Budget Office MS 1096 Phone 2-3228 ambud@ttu.edu

Resources: Budget Analyst by Organization

Suggested Cognos Reports:

RPT\_PayDist\_002 – Payroll Distribution Report: Used to complete a labor redistribution form if you have access to the Home Organization of the employee.

RPT\_PayDist\_003 – Payroll Distribution Report by FOAP: Used to complete a labor redistribution if you do not have security to the Home Org of the employee.

### **Fiscal Year 2022Year-End Deadlines**

### **Tuesday, September 6**

-continued-

- Wires claimed by 5:00pm through Cash & Credit Management Services at laura.moore@ttu.edu. Unclaimed funds will be swept centrally.
- Accounts receivable amounts in excess of \$10,000 (revenue earned in FY22 but not billed/received as of August 31) to natalie.d.baker@ttu.edu by 5:00pm. Reporting templates will be provided via email by August 15.
- Unearned revenue amounts in excess of \$10,000 for conferences/events set up in Touchnet Marketplace (revenue collected in FY22 for a conferences/events scheduled in FY23) to steph.smith $@$ ttu.edu by 5:00 pm.
- Year-end inventory of consumable supplies and items for resale in excess of \$10,000 (as of August 31) by 5:00pm to natalie.d.baker@ttu.edu. Reporting templates will be provided via email by August 15.
- Labor redistributions for 9/1/21-8/31/22 (monthly) and 9/1/21-8/15/22 (semi-monthly) pay periods by 5:00pm to ambud $@$ ttu.edu.
	- o Labor redistributions are not allowed across fiscal years. If you have salary transfers necessary to meet cost share commitments for FY22, they must be submitted by this date.
	- o Please review the program code on all faculty salaries to ensure that the program code allocation is correct.
- All transfer documentation to clear negative fund balances submitted to AccountingServices@ttu.edu by 5:00pm.
- All money move requests to clear negative grant budget pools submitted to assigned Grant Specialist by 5:00pm.
- Remember neither negative grant budget pools nor overspent grants are allowed across fiscal years. Please ensure all documents needed to correct (money moves, CT's, labor redistributions, etc.) are submitted by deadlines outlined in this memo and contact your assigned Grant Specialist if you have questions.

### **Thursday, September 8**

Labor redistributions for  $8/16/22 - 8/31/22$  (semi-monthly 17) pay period by 12:00 noon to ambud@ttu.edu.

Procurement Services has established the deadlines for processing transactions against current FY 22 funds and establishing purchase orders/contracts/payments/travel applications for the start of FY 23. Procurement Services establishes these deadlines to enable our staff to manage the increased year-end workload. We ask that departments adhere to the deadlines to the best of their ability. Procurement Services will make efforts to accommodate deadline exceptions, when possible, but they cannot be guaranteed. When additional reviews or approvals are required, deadline flexibility is impacted. To view these deadlines, select this link: Procurement Services 2022 Fiscal Year End Deadlines

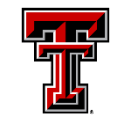

Resources: Contact List by Fund Class

Cognos

Online Budget Revision System

CornerStone Class Registration System

Reference Material**:** Budget Management & Revisions: User Guide

Types of Budgets

Year End Budgeting

Suggested Report: FI121A - Fund Balance Summary Report

### **Fund Balance & Carry Forward Budgeting**

At the beginning of the fiscal year, it may be necessary to carry forward unexpended budget balances or budget residual fund balance in the current year. This is best completed after September 15 when the previous year's books are closed. The method for both processes is the same and must meet the following criteria:

- 1. Fund Manager Approval is required.
	- a. Fund Manager Approval is necessary as there may be more than one FOP in a Fund. The manager approval is agreement that the organization requesting the fund is allowed access to the associated fund balance.
- 2. Prior year fund balance must be available.
	- a. The prior year uncommitted budget is not always equal to the prior year ending fund balance.
	- b. Prior year fund balances can be viewed in Cognos, using the FI121A – Fund Balance Summary Report.
- 3. Fund Balance/Carry Forwards may only be processed on annual budgets, excluding state funds. State exceptions include 12A008 and RDF.

Carry forwards are also considered a budget from fund balance. The Budget Revision System is used to move the Fund Balance to the new fiscal year. Within the system, Option 2 – Increase Budget from Same Fund Balance will be used.

### **DMFR Training Offers: Budget Management & Revision**

This class is for departments administrators who manage a budget or who make budget adjustments and/or transfer funds. It includes a demonstration of the Online Budget Revision System that is used to enter and approve budget adjustments. During this session you will:

- Review the annual process of TTU's budget system.
- Review budgeting procedures based on revenue flow
- Review the considerations of budgeting for wages and salaries
- Review the 4 Options for revising a budget.

Registration is via Cornerstone.

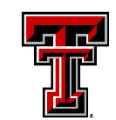

a. Annual budgets that may carry forward include funds beginning with16, 17, 18 and 31.

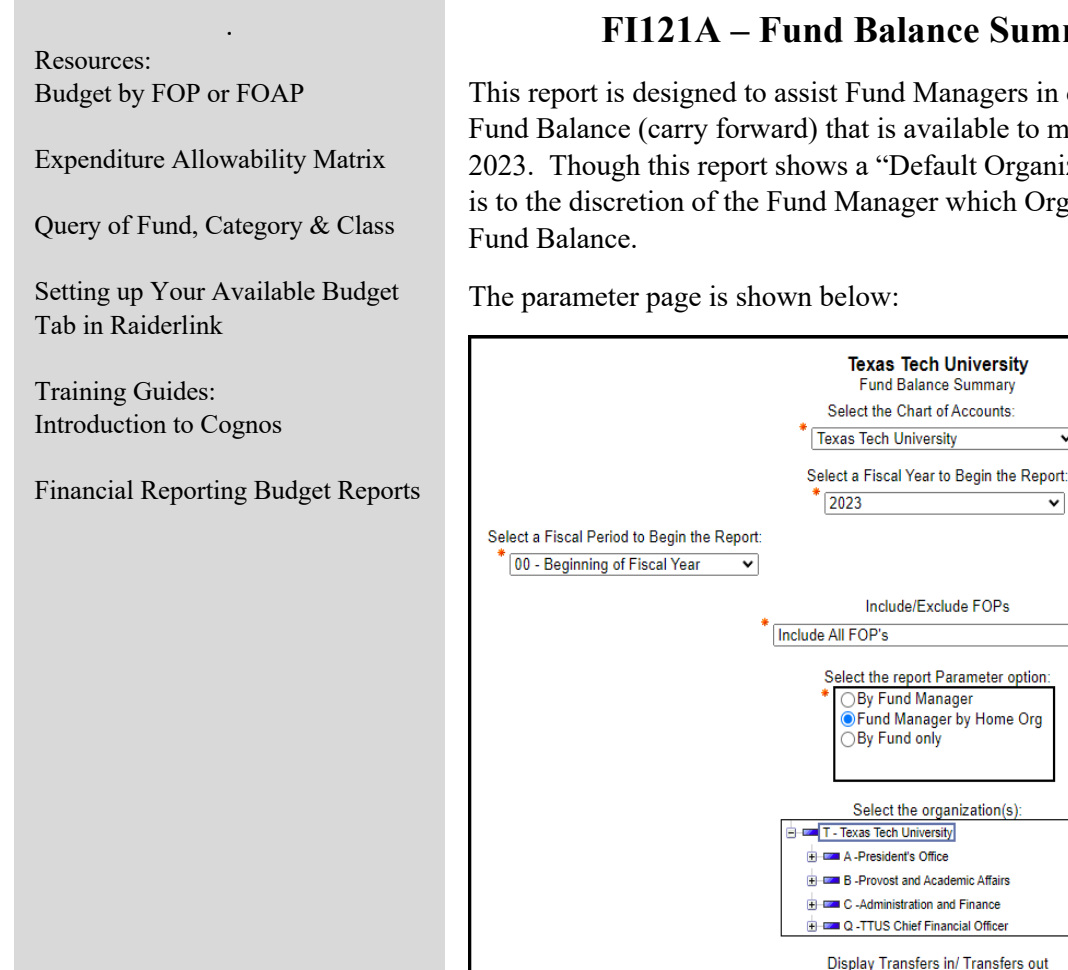

### **FI121A – Fund Balance Summary Report**

This report is designed to assist Fund Managers in determining the amount of Fund Balance (carry forward) that is available to move from FY 2022 to FY 2023. Though this report shows a "Default Organization", keep in mind that it is to the discretion of the Fund Manager which Organization will receive the

**Fund Balance Summary** 

Include/Exclude FOPs

Select the organization(s):

 $^{\ast}$  Yes

 $\overline{\mathbf{v}}$ 

 $\overline{\mathbf{v}}$ 

 $\checkmark$ 

▽

Select a Fiscal Period to End the Report:

 $\check{~}$ 

 $\boxed{01 - September}$ 

The parameter page is shown below:

The amount displayed in the last column "Uncommitted Balance" is the amount that is available to be rolled forward. This will not roll forward automatically but requires that the Budget Revision System be used to move the Fund Balance forward.

*This report is found in Cognos > Team Content > TTU Finance > Fund Balance Reports > FI121A.*

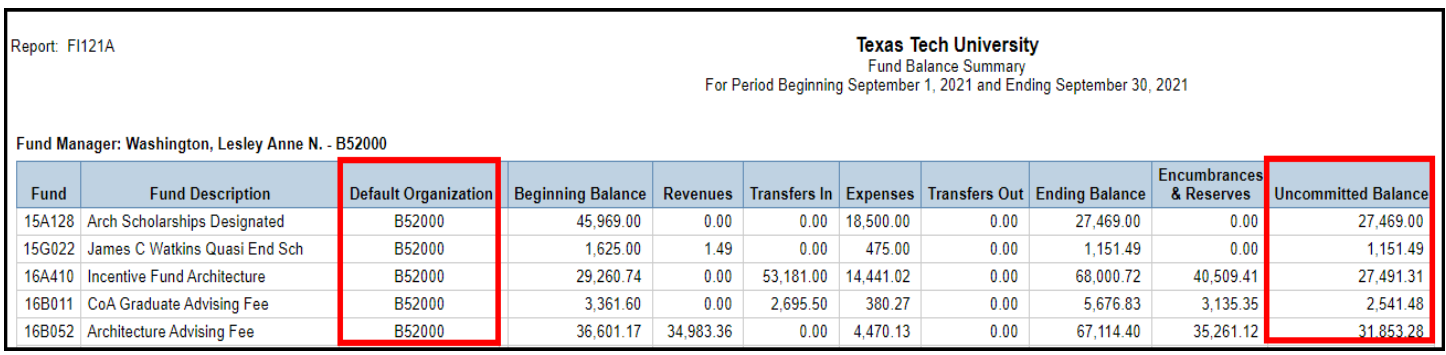

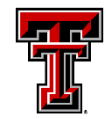

### **Encumbrances Rolled Forward**

All uncommitted encumbrances that are open at the end of the fiscal year will automatically roll into the new fiscal year. The amount of the remaining encumbrance will encumber in the new year and a budget adjustment will also increase the budget in the new fiscal year. This Encumbrance Roll takes place on 09/11 of the new fiscal year.

**The FI030 – Encumbrance Ledger Transaction Report** is useful for viewing those encumbrances that rolled forward from the previous fiscal year to the current fiscal year:

- Rule Class Description and Transaction Description show Encumbrance Roll.
- Transaction Amount shows dollar amount that rolled forward on the Purchase Order.

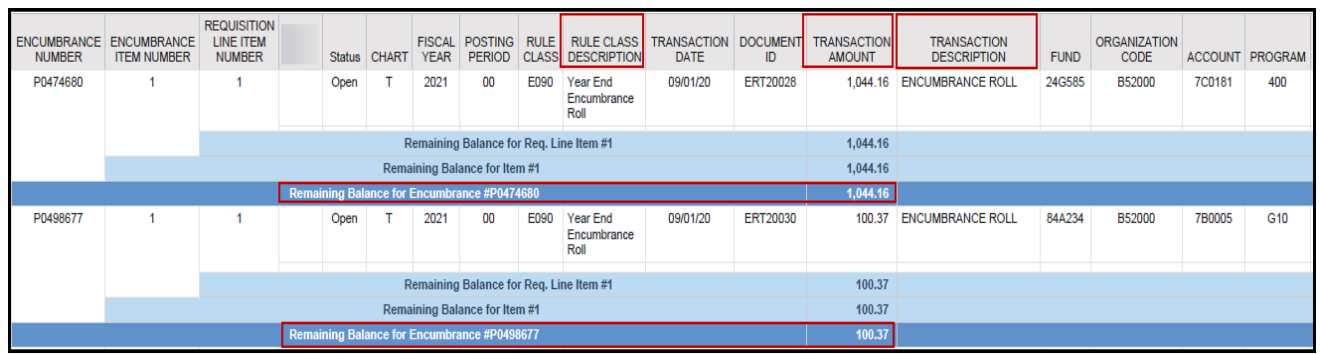

**The FI026A – Advanced Operating Ledger Transaction Report** is also useful for viewing encumbrances that rolled forward into the new fiscal year. Details include:

- Rule Class Description and Transaction Description both show Encumbrance Roll.
- Activity Date shows 09/11 as date the encumbrances rolled forward.
- P0 Number identifies the encumbrance.
- Account Description defines the type of purchase.

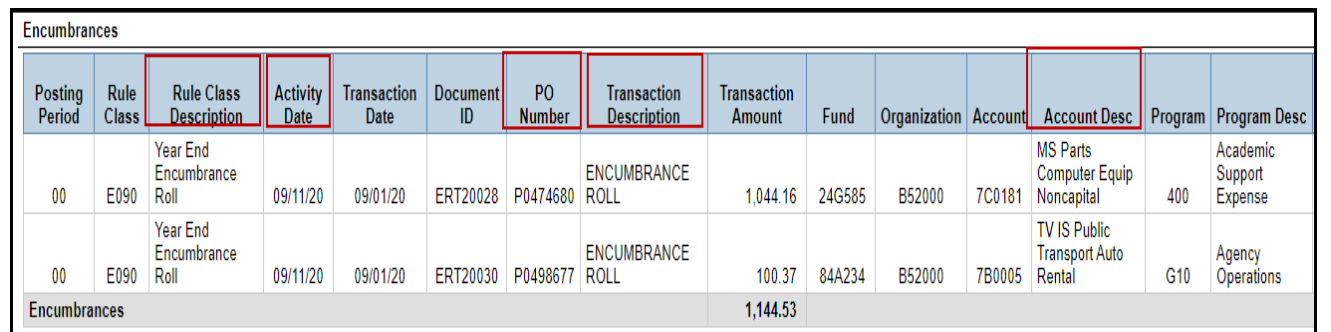

If you are monitoring salaries and associated encumbrances, these will be posted on 09/13. You will be able to view them in Cognos starting 09/14. This is not a roll forward, but a new encumbrance for 2023 FY.

-------------------------------

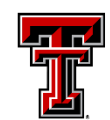

### **Essential Financial Reports for New Fiscal Year**

**FI002 – Revenue Expense Budget Pools by FOP.** Use this report to view budget details at the budget pool level for FOP(s) that you are maintaining. The report can be executed at both the Fund and Organization level, by both Fund and Organization Manager, and by FOP as well. This provides your budget starting point for the fiscal year. This report can be executed by Fiscal Period or for all periods, by choosing Period 14. Most often it is executed by selecting Period 14 to capture any future dated events.

This report provides the option to view your data with two views:

- Display only those expenses encumbered.
- Display Fringes Longevity, and Student Salaries as if encumbered.

Remember that the original salary encumbrances for the new Fiscal Year will not take place until September  $13<sup>th</sup>$  and won't be visible in a Cognos Report until September  $14<sup>th</sup>$ .

*\*\*Not all expenses are encumbered. Those that are not include: Fringes and Longevity, Student Salaries, Pcard purchases, Blanket Purchase Orders, Direct Pay Transactions, Scholarships*.

This report is found in Cognos > TTU Finance > Departmental Users> Budget Reports.

**FI026A – Advanced Operating Ledger Transaction Report.** Use this report to see all transactions that have posted to your FOP. Generally, this report will be executed for one period at a time but may be executed for multiple periods. This can be executed by various levels of both the Fund and Organization, depending upon the data desired. With this report you can view entries such as:

- Budget Revenue and Expenses
- Budget Transfers In and Out
- Actual Revenues and Expenses
- Actual Transfers In and Out
- **Encumbrances**

This report also provides the option to run for a single chart of multiple charts. It provides parameters to focus on specific details such as a certain purchase order, budget revision or travel application, for example. You may also choose specific account codes in order to see details related to certain expenses or revenues.

This report is found in Cognos> TTU Finance > Departmental Users > Transaction Reports.

DMFR offers reporting classes which provide training in how to use both Budget and Transaction reports. Register for these sessions through Cornerstone.

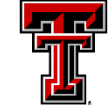

### **Essential Human Resources Reports for New Fiscal Year**

**HR121 – Current and Future Appointment Report.** This report is used to view both current and future appointments for employees. It can be executed for a single employee or for all employees assigned to a particular Organization at both the Home and Position Org levels. It is necessary to ensure that all employees are appointed correctly at the start of the new Fiscal Year.

Within the report you are able to view:

- **Employee Information** Review status, E Class, Home Organization.
- **Job Information** Ensure employee is assigned to correct Position and job type, along with FTE, hourly pay rate and factor and pays for each position.
- **Earnings Information** Review earn codes by position including hours and units.
- **Job Labor Distribution Information** Ensure position is supported by appropriate FOAP with the desired percentage of pay and annual salary.

**HR009 – Salary Roster by Organization.** It is important as the New Fiscal Year begins to review your employee salaries. This report provides by FOAP and Position Class, employee assignments for the Organization or Position entered on the parameter page. Included are the date the FOAP began to support the salary and the projected annual salary to be charged to the FOAP. A summary total of salary paid by position class within a FOAP is also provided. It is possible that an employee is funded by more than one FOAP, the FOAP % column discloses this information. If it shows less than 100%, more than one FOAP supports the salary for that person.

The report provides summary total of salaries by position class and an overall summary as well.

These reports are found in Cognos > Human Resources > Departmental Users > Employee Appointment Reports.

DMFR provides monthly classes on both Payroll and Employee Appointment Reports. Registration is via Cornerstone. Access to HR Reports is granted by the Financial Manager of the Organization by using our signature authority system, TeamApp.

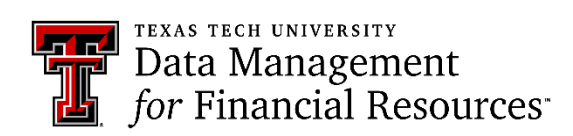

#### **Resources:**

TeamApp: Finance Approver, Requestor, Shopper

TeamApp: Instructions

Use TeamApp To:

- Provide Access to TechBuy
- Provide Access to HR Reports
- Provide Access to Budget Prep
- Add and Remove Proxies
- Assign WTE and WLR Approvers
- Assign ePAF Approvers

### **Financial Managers: Use TeamApp to Review Financial Access to your Organization**

The first of the new fiscal year is a good time for a Financial Manager to review reports on TeamApp to see who has signature authority on their Organization. Follow the steps outlined below:

• Access TeamApp via the DMFR Channel of Raiderlink or use this link: https://banapps.texastech.edu/team/QuickLinks.aspx.

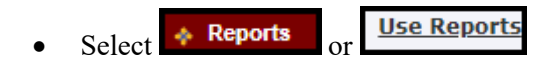

• Within Financial Reports, Select Financial Profile Access Report.

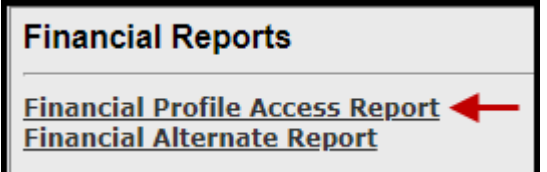

• To view access for your Organization, enter your Org code in the space provided, then select search.

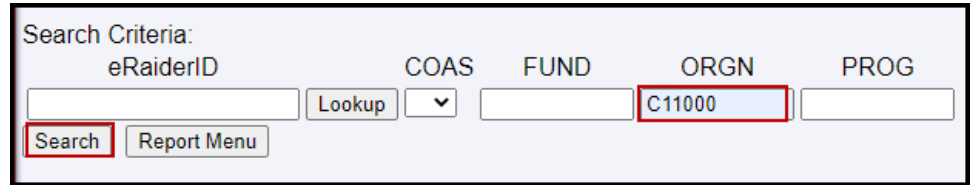

Those who have authority on the Org display by role.

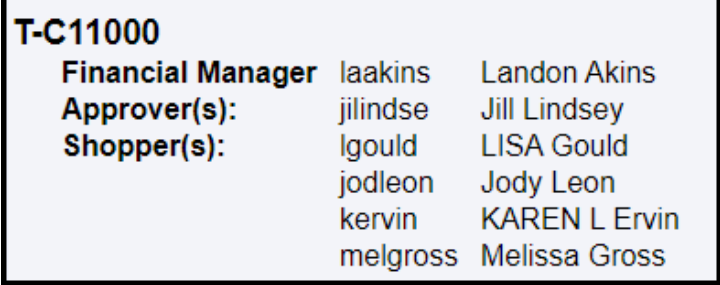

TeamApp is used to remove permissions for those who are no longer associated with the organization.

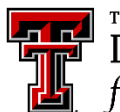

Resources:

Register for Classes: Cornerstone Registration System

Access Training Documents and Upcoming Classes: DMFR Training Website

Upcoming DMFR Classes

Plan Your Training: DMFR Training Checklist

Contact DMFR: mailto:dmfr.support@ttu.edu

### **Update your Available Budget Tab**

With the changing of Fiscal Years, it is necessary to update your Available Budget Tab in Raiderlink to FY2023 to view current year data.

Follow the steps below so that you will have quick access to the expense budget for your FOP(s) for FY2023:

- Select the Available Budget Tab in Raiderlink
- Select the cog icon within the portlet you are updating
- Select the link labeled "Preferences"

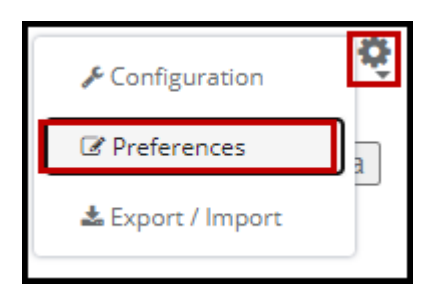

- Update the Fiscal Year field with 23
- Select "Apply and View Data"

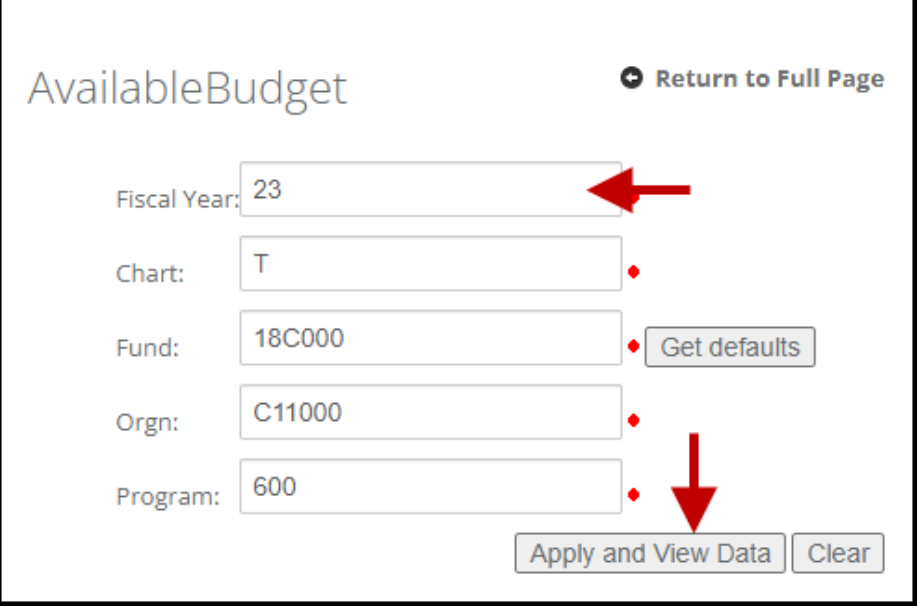

The Available Budget tab provides expense budget details only. If you have only one line of information, the budget is FOP budgeted. If you have multiple lines by budget pool, the FOP is FOAP budgeted.

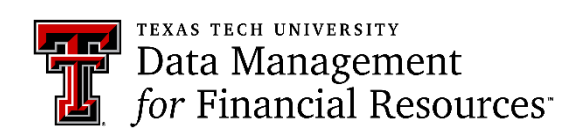

#### **Fringes Projection Application**

This application is used to assist in estimating budget requirements for both current and prospective employees. Estimated Fringe benefit costs for each pay period are displayed, along with the anticipated annual cost. Using an effective date in the current fiscal year displays the projected cost through the end of the year. Remember that fringes related to any portion of an employee's pay funded by State (Education & General) funds will not be paid by the department. Follow these steps to use this application:

- Accept the disclaimer on the front page to access the application.
- Select New or Current Employee
- Select Regular Salary or One Time Payment
- Enter Employee R#
- Select the Position
- Select Effective Date

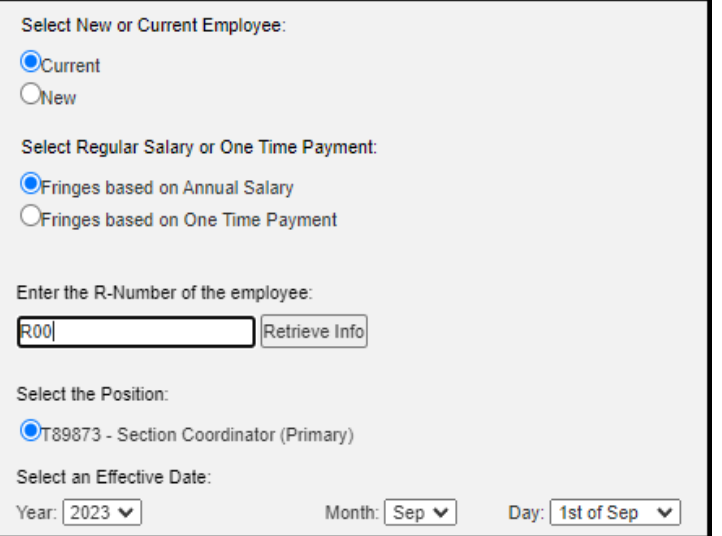

Estimated fringes are shown in the graph below:

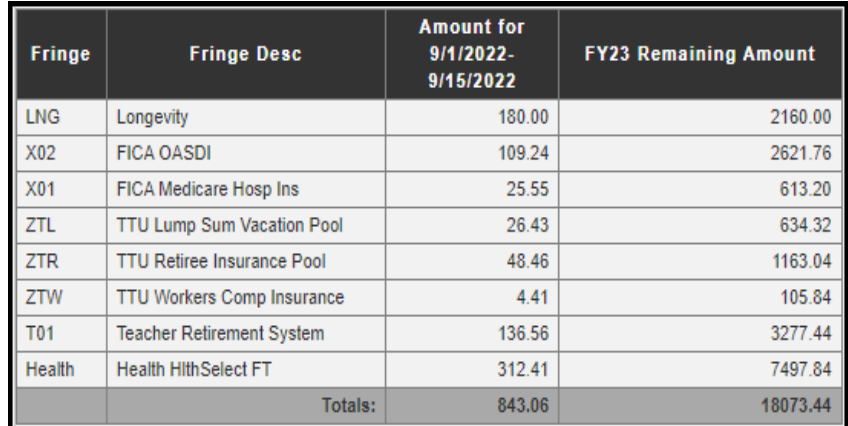

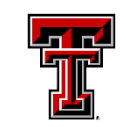

**TEXAS TECH UNIVERSITY**<br>Data Management<br>for Financial Resources

#### Resources: Fringes Projection Application

Access Training Documents: DMFR Training Website

View DMFR Classes: Upcoming DMFR Classes

Plan Your Training: DMFR Training Checklist

Contact DMFR: mailto:dmfr.support@ttu.edu

#### Resources:

Register for Classes: Cornerstone Registration System

Access Training Documents: DMFR Training Website

Access Scheduled Classes: Upcoming DMFR Classes

Plan Your Training: DMFR Training Checklist

Contact DMFR: mailto:dmfr.support@ttu.edu

Abhinav Valisette has joined DMFR as a student assistant. He will be working for our web development team, supporting the A&F Websites of Texas Tech and development of web applications.

Abhinav came to TTU because of the diversity of opportunities and is pursuing a master's degree in computer science. He believes "the sooner you

begin, the sooner you'll finish" and feels that Texas Tech offers great course work.

**DMFR Introduces Abhinav Valisetti**

He attributes the size of Texas Tech to helping him find hobbies and causes that interest him. In his spare time, he follows current affairs, is an avid reader and enjoys trying different cuisines as he travels.

### **DMFR Mailboxes**

Should you need to contact us, our mailbox addresses are:

dmfr.support@ttu.edu

dmfr.applications@ttu.edu

dmfr.reporting@ttu.edu

dmfr.training@ttu.edu

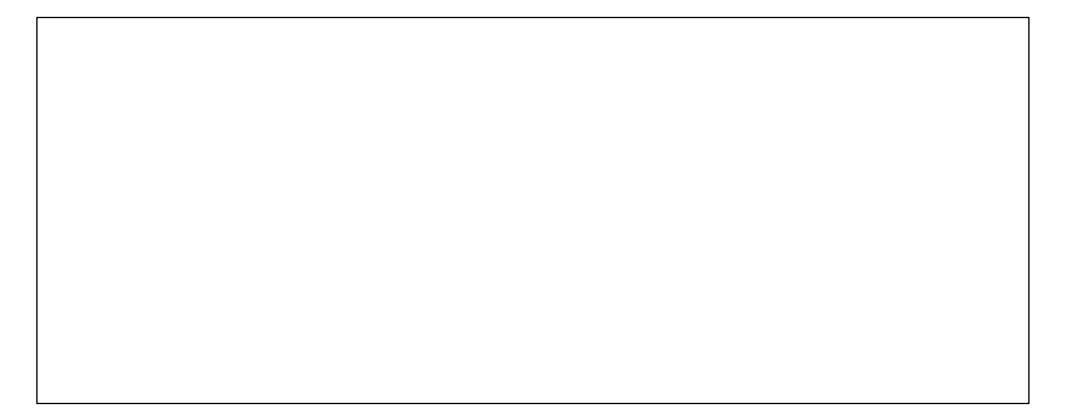

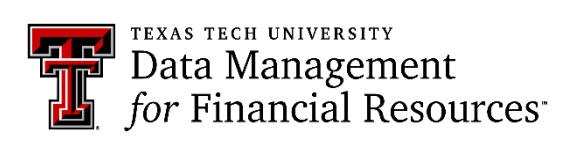